#### **عمليات المقارنة**

توجد ستة عمليات منطقية تستخدم لغرض المقارنة بين المصفوفات , و من الممكن ان تكون المقارنة بين قيمة عددية و عناصر مصفوفة أو عناصر متجه أو قيمة عددية اخرى

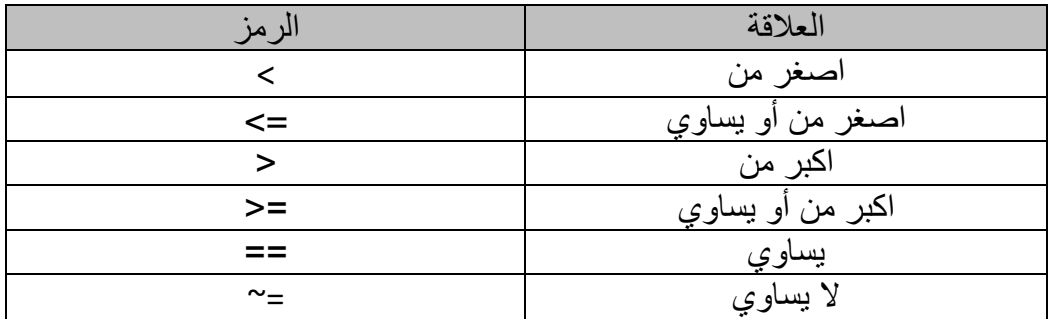

```
h1=1 0 1
0 1 1
0 0 1
>> h2 = (a^{\sim}=b)h2=1 1 1
1 1 1
1 1 1
>> h3 = (a == b)h3=0 0 0
0 0 0
0 0 0
>> h4= a > 3h4=0 0 1
0 0 0
1 1 0
>> h5 = b < 4h5=0 1 0
1 0 0
1 1 0
                     كما ان العمليات المنطقية يمكن تطبقها على المتجهات 
>> k=[4 \ 9 \ 12];\gg p=[13 2 18];
\Rightarrow h=k\Rightarrowp
h=1 0 1
>>h= p<4h=0 1 0
>h=p == 131 0 0
```
#### البوبات المنطقية

توجد ثالث عمليات رئيسية للمقارنة بين مصفوفتين أو متجهين أو مصفوفة مع قيمة عددية.

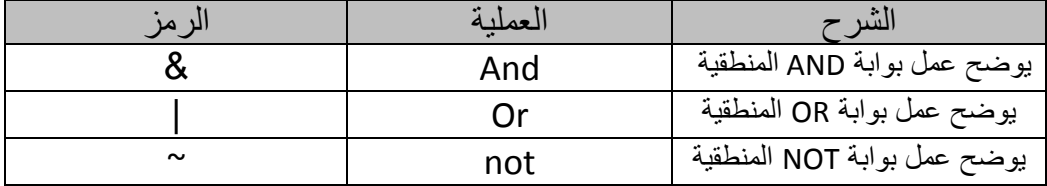

 $>> a=[1 \ 0 \ 1];$  $>>b=[0 \ 1 \ 1];$ >> h1= a&b  $h1=$ 0 0 1  $>>h2= a|b$  $h2=$ 1 1 1  $>>h3="a$  $h3=$ 0 1 0  $>> h4 = b$  $h4=$ 1 0 0

نفس العمليات يمكن تطبيقاها على مصفوفات ذات بعدين

H.W

اذا كان [1 0;0 1]=a و [1 1 ; 0 0]=b .قم بتطبيق العمليات المنطقية الثالثة بين المصفوفتين

## **M-file**

هي وسيلة لإدخال الأوامر ولكن ليس من خلال نافذة الأوامر, ولكن ماذا قد يختلف في هذه الوسيلة الجديدة في إدخال الأوامر ؟ 1 - في عملية إدخال األوامر التي كنا نستخدمها, إذا أردنا تعديل عنصر أو أكثر كان يجب

إعادة إدخال األمر من جديد. -2 إذا وجد خطأ, فيجب كتابة األمر من جديد 3 - إذا كتبنا برنامج كبير, وأردنا إعادة العملية مرة أخرى يجب إدخال جميع األوامر من جديد وبنفس الترتيب. 4 - إذا حدث خطأ في ترتيب األوامر لهذا البرنامج الكبير ستقوم بإعادة اإلدخال األوامر من البداية مرة أخرى. 5 - يصعب عمل عملية تصحيح لألخطاء Debugging لهذه وهذا بالطبع يستغرق وقتاً كبيراً هذا باإلضافة إلى الملل الذي يحدث للمستخدم وطبعاً حالً بدون المشكلة, تم عمل بما يسمى File-M والتي تعطي القدرة على أوالً كتابة البرنامج كامالً تشغيل, وبعد االنتهاء منه يتم تشغيله, هذه الخاصية تعطي القدرة على تعديل القّيم دون الحاجة إلى كتابتها مرة أخرى, أو إعادة إدخال األوامر التي تعتمد على هذا األمر . فكيف يتم تشغيل تلك الخاصية؟ اتبع الصورة التالية

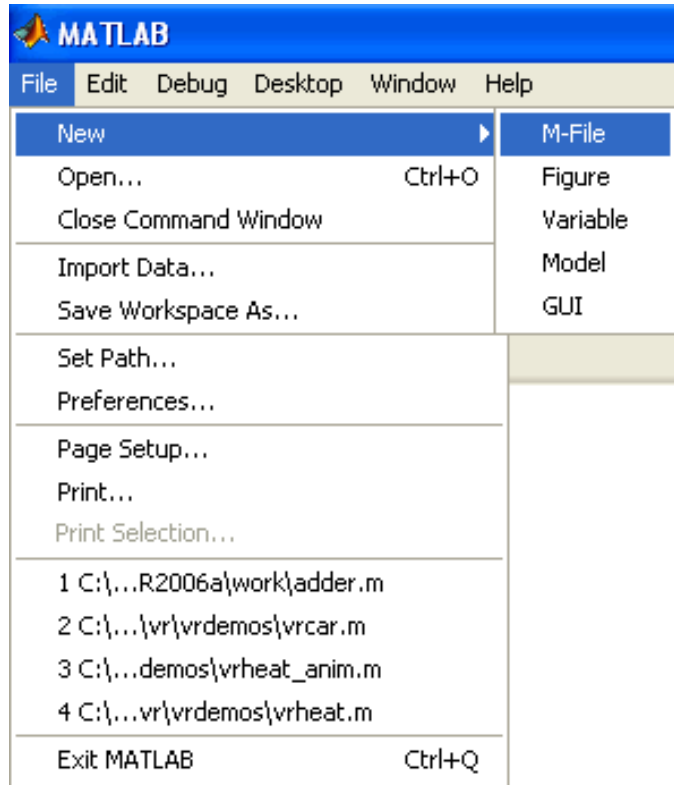

وبالتالي ستظهر نافذة جديدة, تأخذ الشكل التالي

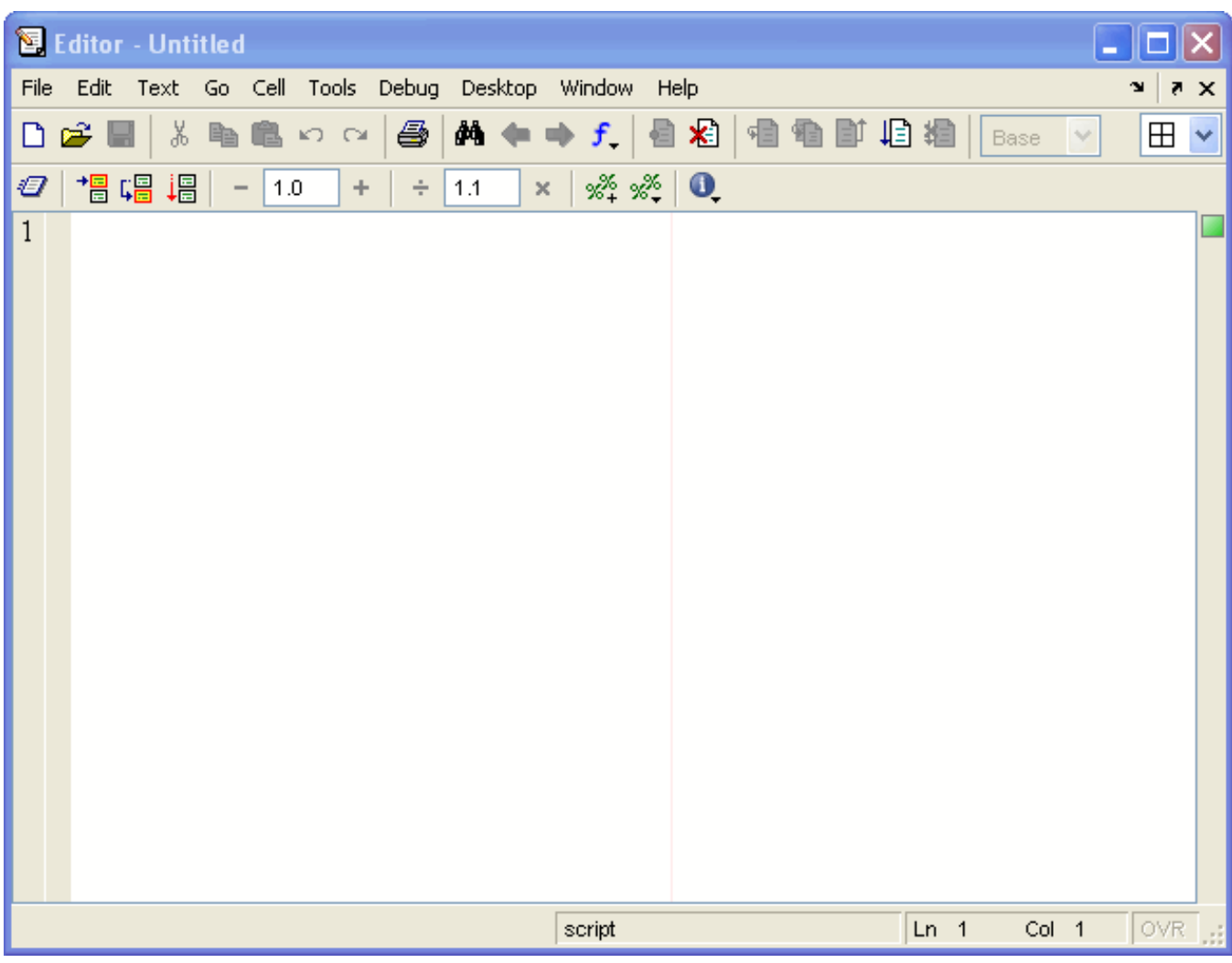

### MATLAB R2013a الى بالنسبة

يمكن فتح نافذة MFile من خالل الضغط على االمر Script New في النافذة الرئيسية او من خالل N+Ctrl في لوحة المفاتيح.

# : **M-Fileنافذة**

سنقوم اآلن بالتعرف على نافذة ,File-M أنظر الصورة التالية :

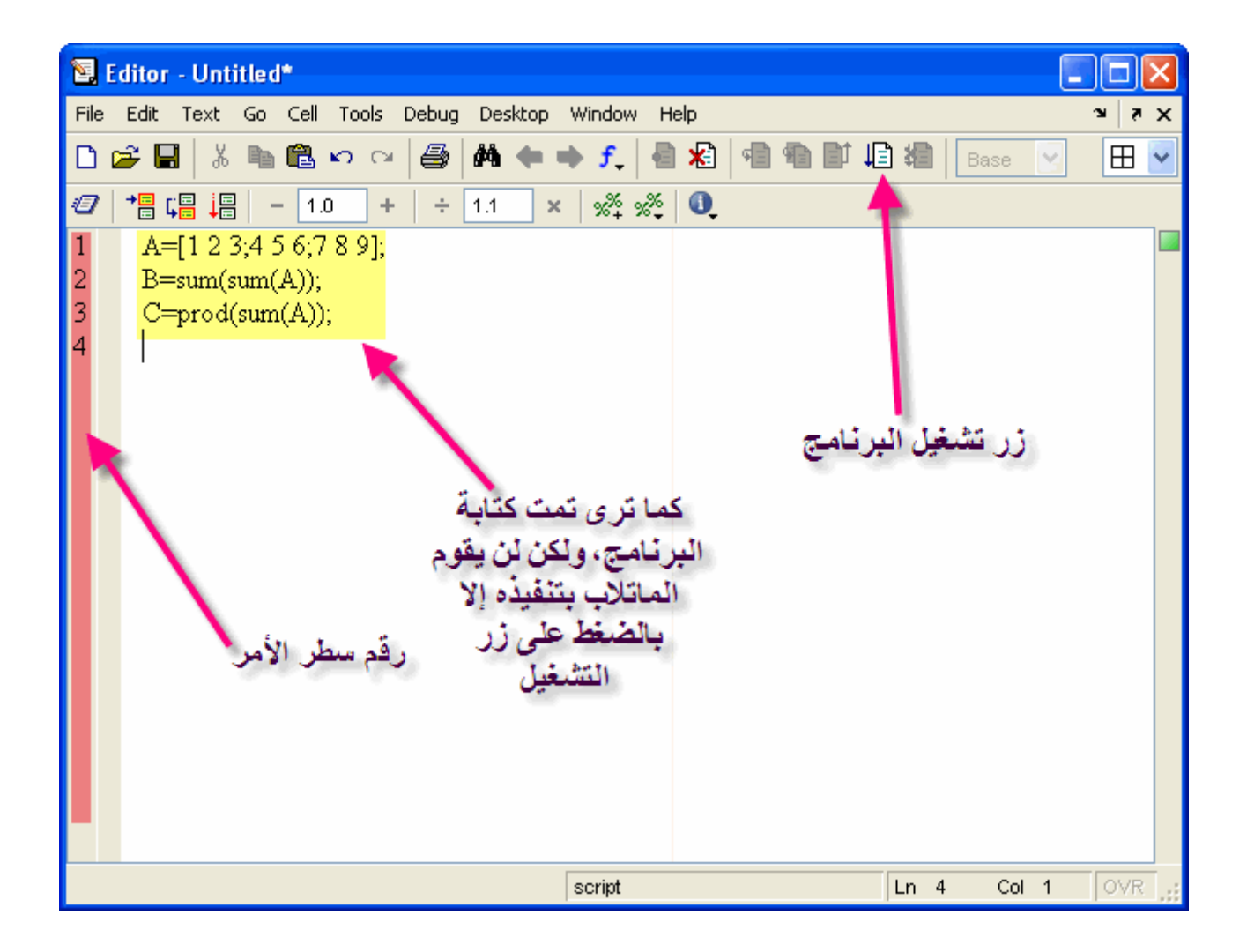

ولكن عند الضغط على زر التشغيل, سيطالبك الماتالب بحفظ البرنامج, ولكن يشترط اآلتي عند حفظ البرنامج 1 - أن ال يبدأ بأرقام 2 - أن لا يكون أمراً معرفاً في الماتلاب 3 - أن لا يحتوي الاسم على مسافات فاصلة 4 - أن ال تحتوي على رموز خاصة مثل\* , & , - , + يجب مراعاة تلك الشروط و إال لن يقوم الماتالب بتنفيذ البرنامج فالنقم بتنفيذ المثال المكتوب اآلن في النافذة السابقة 1 - يتم الضغط على زر التشغيل كما هو واضح في الصورة التالية

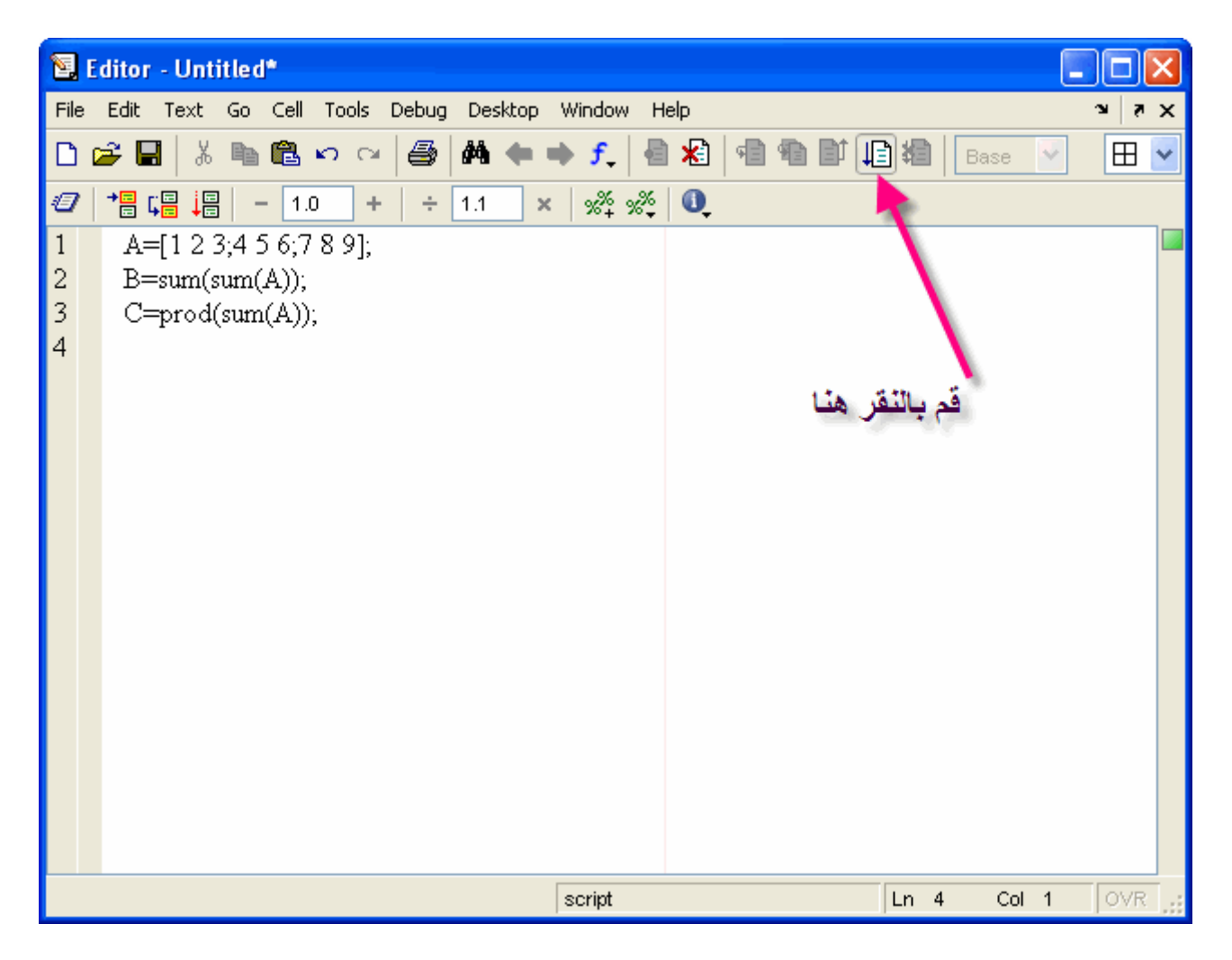

- او من خالل قائمة Debug نختار االمر Run and Save
- 2 سيطالبنا الماتلاب بحفظ البرنامج أولاً ,ولنسميهtraining1

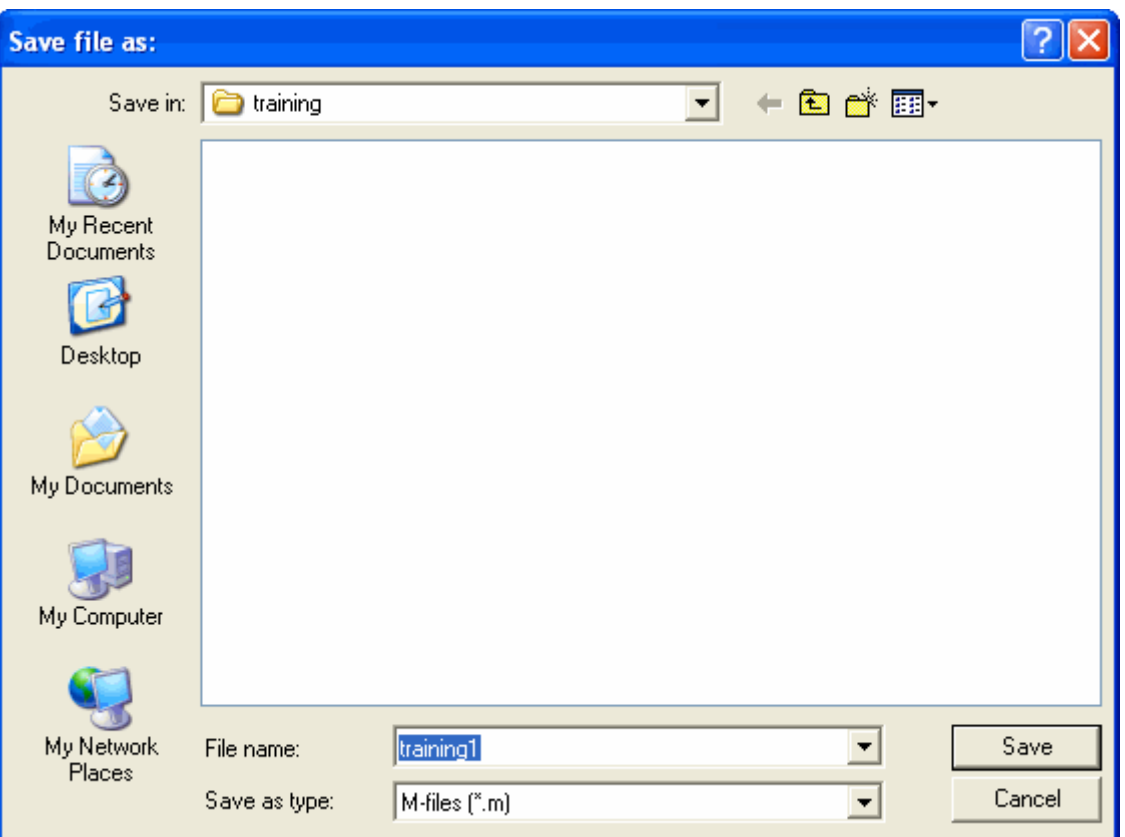

3 - ستظهر القيم في كلاً منCommand Window and Workspace and Workspace

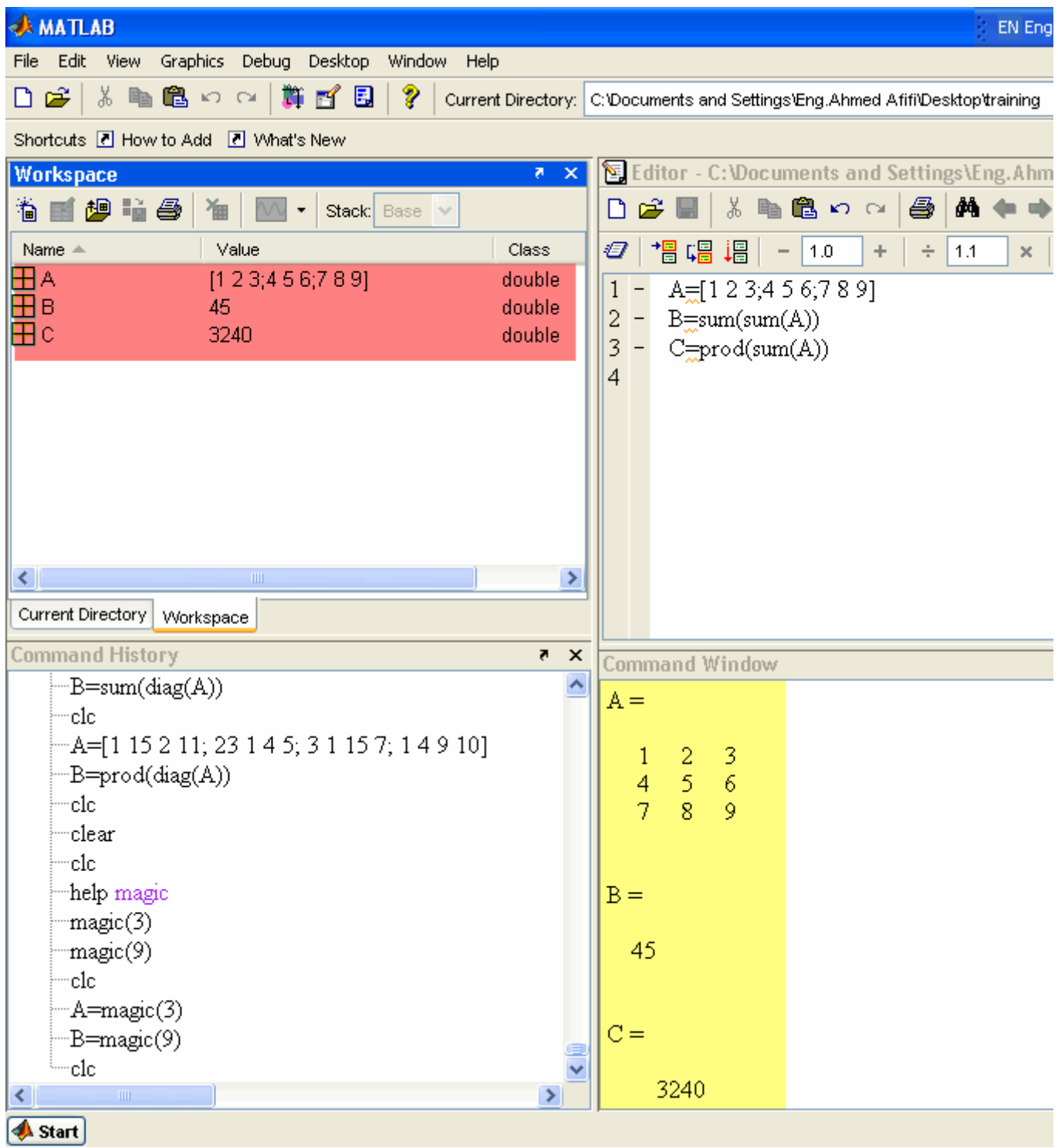

4 - لنعود إلى File-M ونقوم بتغيير بعض القيم للمصفوفة, كما في الشكل التالي

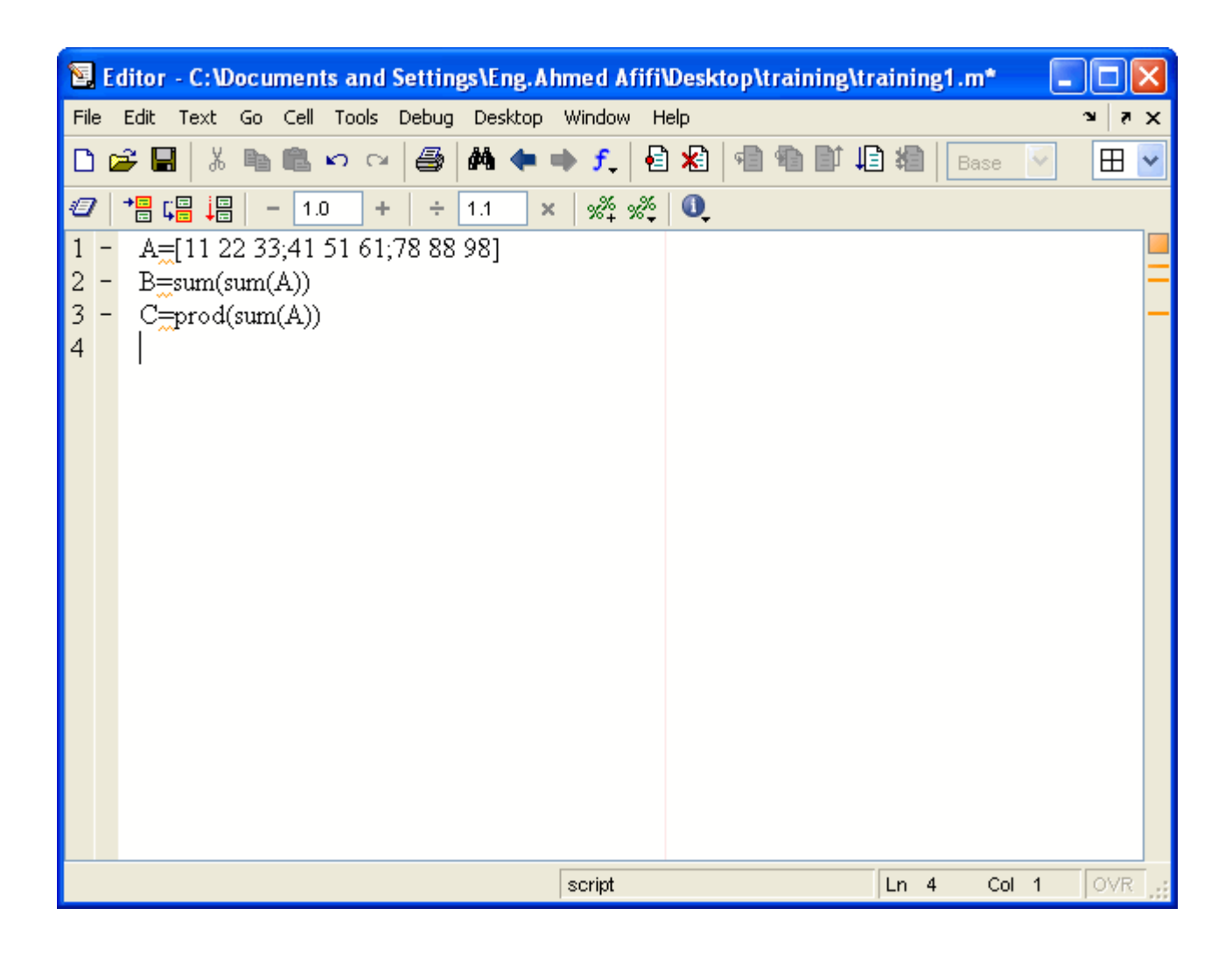

**<sup>5</sup>** - سنقوم اآلن بتشغيل البرنامج, وسيقوم الماتالب اآلن بالحفظ تلقائياً دون الحاجة إلعادة التسمية, ثم شاهد نافذة الأوامر Command Window

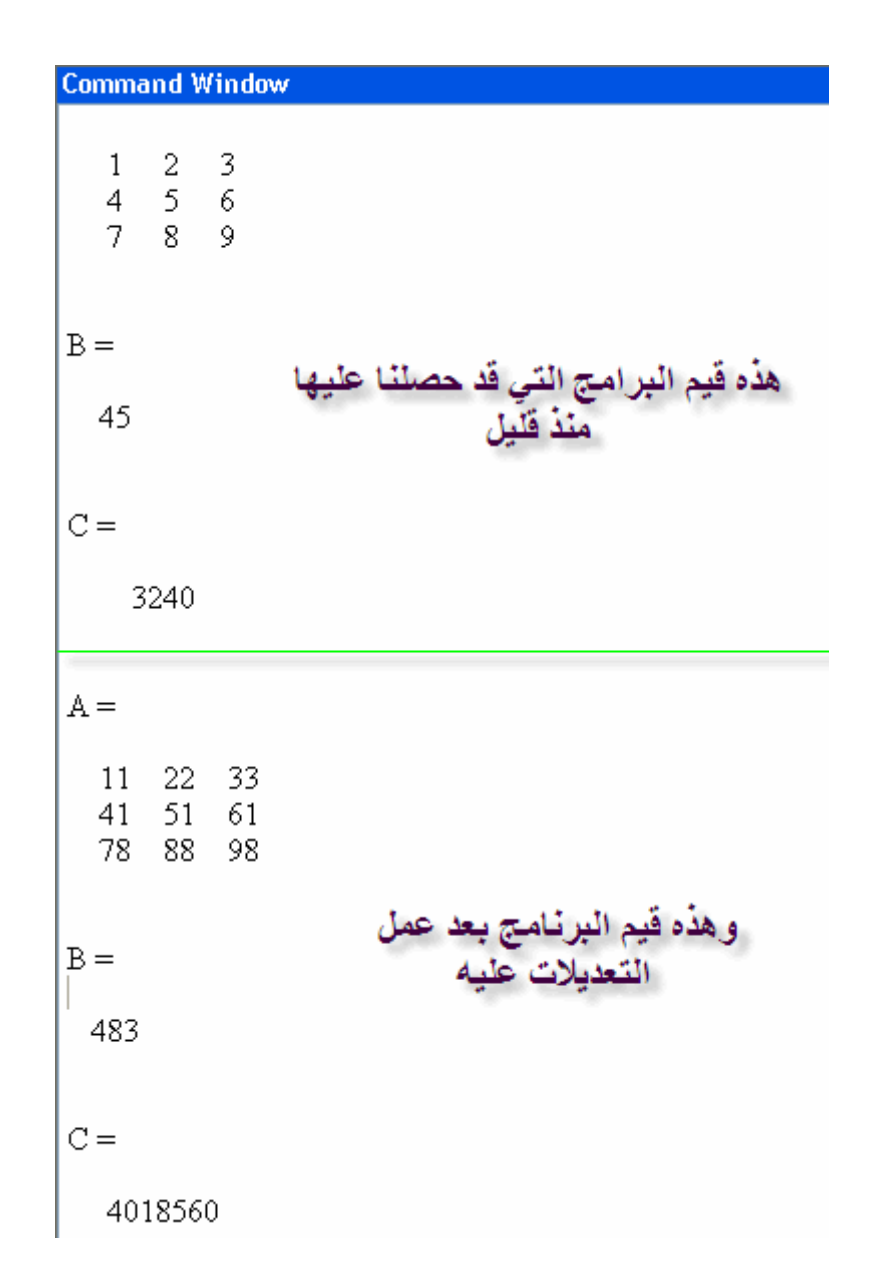

وكما تلاحظ فإنه في كل عملية تحديث للبرنامج ستظل قيم البرنامج القديم موجودة, فحلاً لهذه المشكلة, يتم وضع الأمر clc في أول كل برنامج, وهذا يكون مبدأ في جميع البرامج التي نقوم بعملها البد من أن تبدأ بهذا األمر, ودعونا نقوم بمثال يوضح لنا ذلك